## **Response Rate Tracking**

The **Response Rate Tracker** reporting feature allows you to track real-time response rates and view historical response rates for areas and courses in which you are the administrator. You can also download Respondent and Non-Respondent files that will display which respondents have and have not submitted surveys for the courses within the project.

Response rate is the percentage of total number of submitted surveys against the total number of enrollments. For example, if a course has 32 students/respondents enrolled and 29 surveys are submitted for the course, the response rate calculation is 29 divided by 32 for a total of .90625 or 91% response rate after rounding up.

#### **ACCESS**

To access the **Response Rate Tracker**, navigate to: **Results > Response Rate Tracker** 

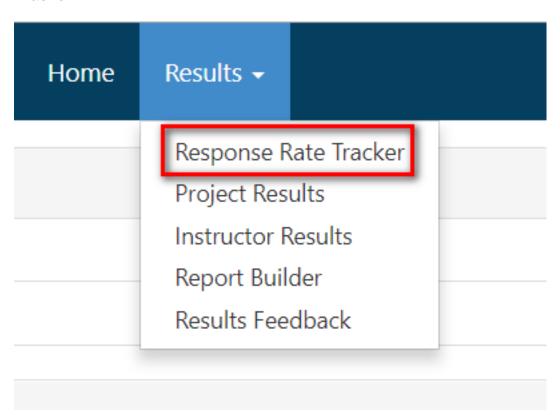

You can also access the most recent project response rates from the **Response Rate Tracker Widget** on your dashboard.

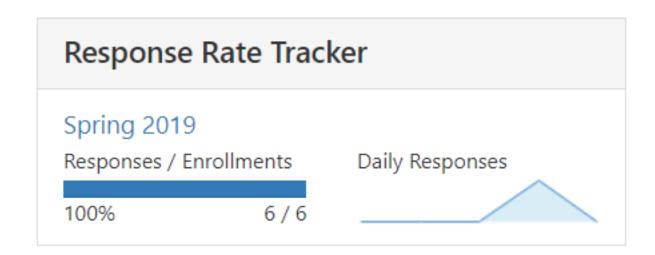

### Search

Within **Response Rate Tracker** you can search for projects based on the following project properties:

- 1. **Name** (full or partial project name)
- 2. **Status** (In Progress, Ended or Deployed, Not Started) the system default is In Progress
- 3. **Type** (Course Evaluation, General Survey, General Survey (Non-Public), General Survey (Public)
- 4. **Folder** (project folders if your organization is using folders)
- 5. Where (Creation Date, Start Date, End Date)
- 6. **Between** (date)
- 7. **And** (date)

# Project Response Rates Search By Project

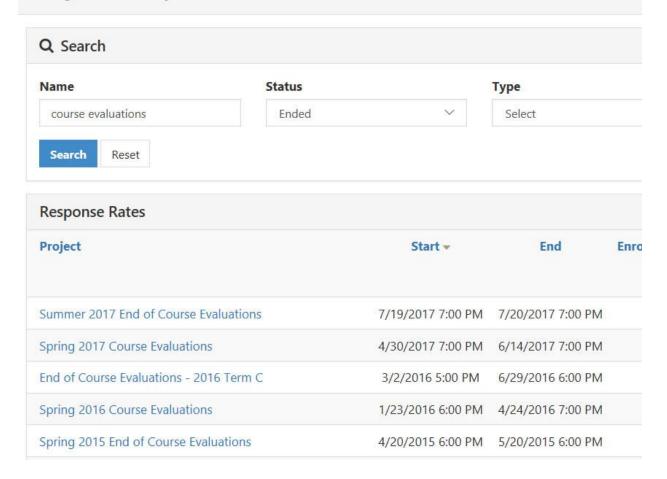

## **Course Response Rates**

Click on the project name to view the course-level response rates. Included at the course-level is Instructor Name and Course information.

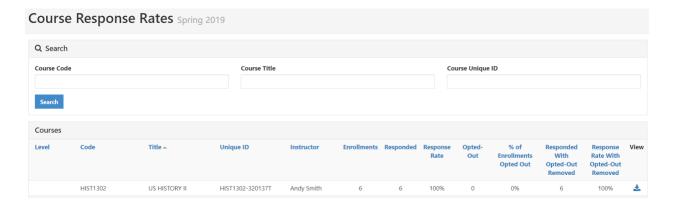